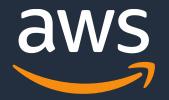

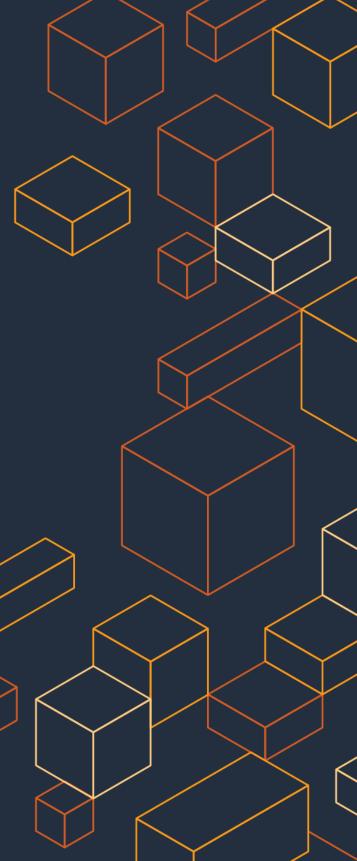

## Amazon Redshift Machine Learning Machine Learning using SQL

### **Rajesh Francis**

Sr. Analytics Specialist Solutions Architect

© 2020, Amazon Web Services, Inc. or its Affiliates.

# Agenda

- Machine Learning Overview
- Use Cases
- Workflow steps involved
- Amazon Redshift Machine Learning
- Demo

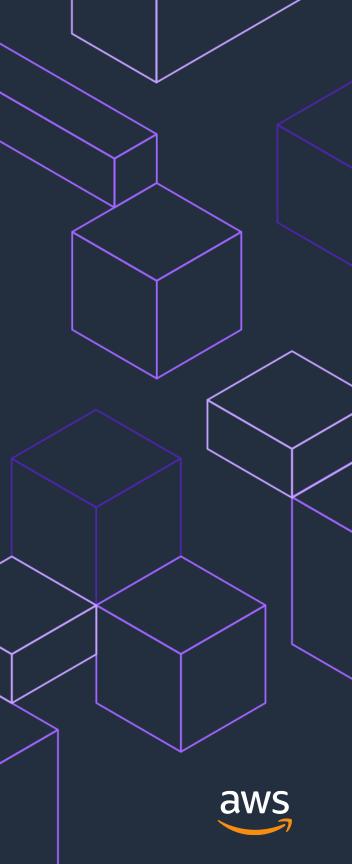

## The Opportunity

### Get more value from your data

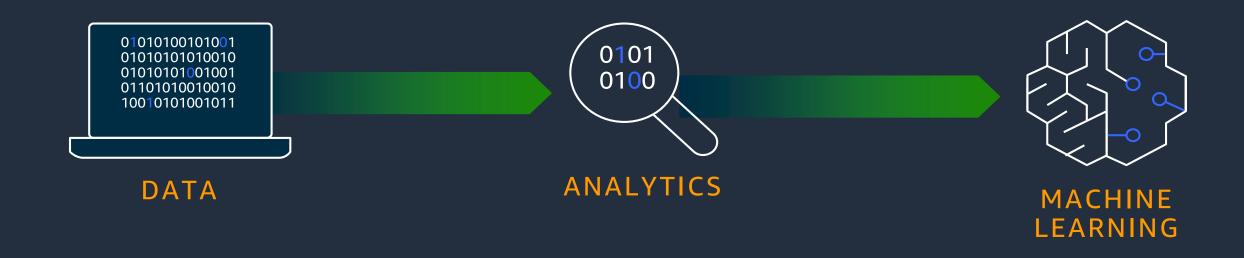

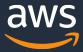

### What is it?

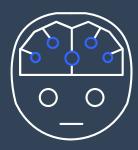

### **Artificial intelligence**

Any technique that enables computers to mimic human intelligence using logic, if-then statements, and ML (including deep learning)

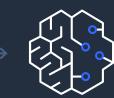

### Machine learning

Subset of AI that uses machines to search for patterns in data to build logic models automatically

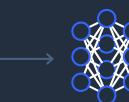

### Deep learning

Subset of ML composed of deeply multi-layered neural networks that perform tasks like speech and image recognition

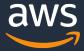

### The reach of ML is growing

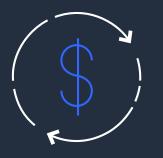

#### INCREASED SPENDING

By 2024, global spending on artificial intelligence will reach \$110 billion

—IDC

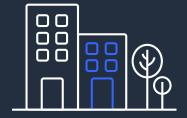

#### FROM PILOTING TO OPERATIONALIZING

By the end of 2024, 75% of enterprises will shift from piloting to operationalizing AI

—Gartner

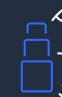

#### AI TRANSFORMATION

57% said that AI would transform their organization in the next three years

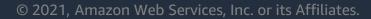

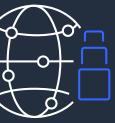

—Deloitte

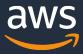

### **Common ML use cases in a data warehouse**

Customer churn detection

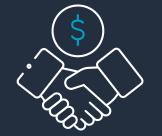

Predict if a sales lead will close

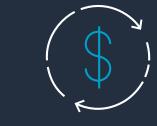

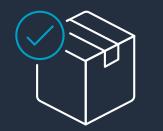

Product recommendation

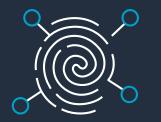

Fraud detection

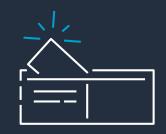

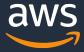

### Customer lifetime value prediction

### Price/revenue prediction

## ML workflow using SageMaker for Data Warehouse

### ML workflows can be complex and iterative

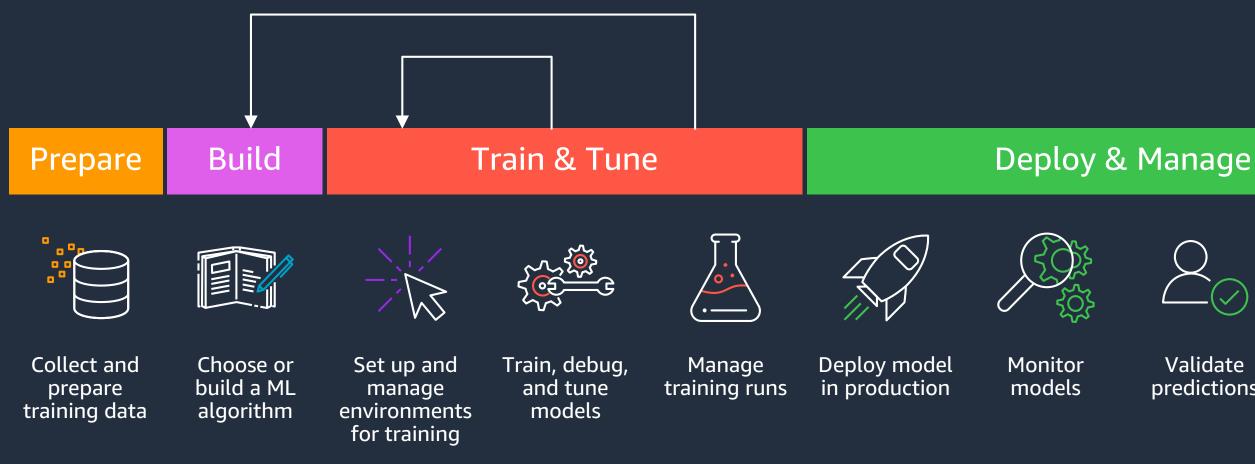

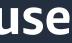

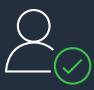

Validate predictions

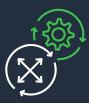

Scale and manage the production environment

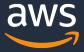

## ML requirements from data warehouse users

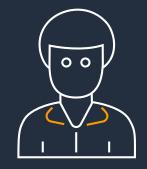

### **DATA ANALYSTS** and **DEVELOPERS**

Want to train ML models and make ML-based predictions without having to learn complex ML concepts and external ML tools

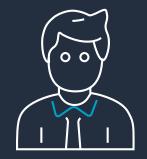

### DATA SCIENTISTS

Want to perform ML training and prediction within the data warehouse

Want to use ML-based prediction with the queries they use in their dashboards and reports

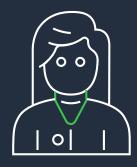

### **BI PROFESSIONALS**

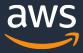

### Amazon Redshift ML

#### Easily Create and train ML Models Using SQL queries with Amazon SageMaker

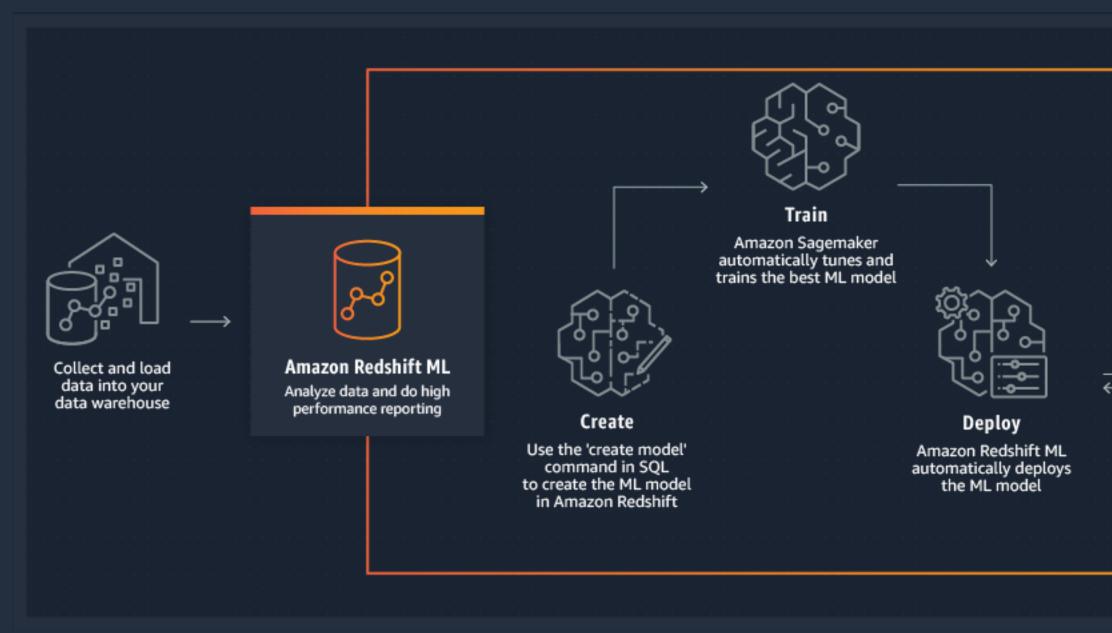

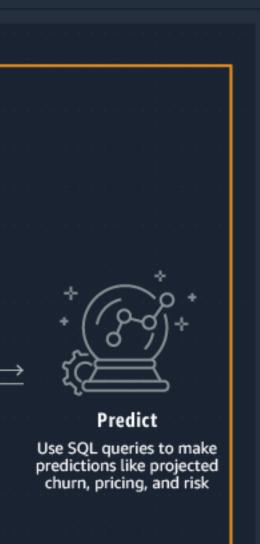

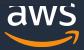

### **Amazon Redshift ML : Benefits**

#### EASILY TRAIN AND USE ML IN SQL QUERIES WITH AMAZON SAGEMAKER

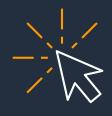

Simple

Create your model with SQL and use prediction from SQL

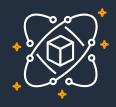

#### Flexible

Trains or tunes the best ML algorithm for your task and gives you power to select algorithm (e.g., XGBoost)

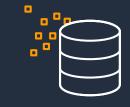

#### Performant

Models are compiled with SageMaker Neo and deployed in Amazon Redshift; prediction happens locally and efficiently in your data warehouse

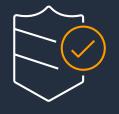

#### Secure

You do not have to worry about managing governance of data; data never leaves your VPC

### **Cost optimized**

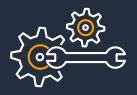

### Automatic

Automatic pre-processing, creation, training, tuning, and deployment of your model

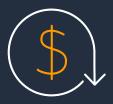

You only pay for training while prediction comes at no extra cost

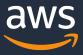

## How Amazon Redshift ML works

#### TRAIN

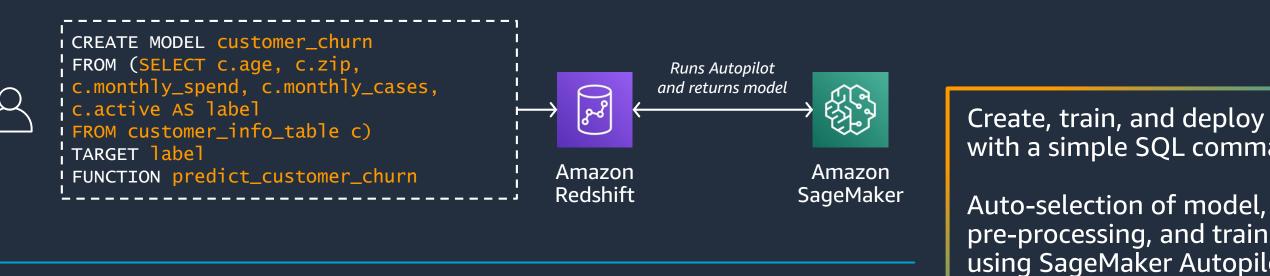

#### PREDICT

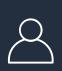

SELECT n.id, n.firstName, n.lastName, predict\_customer\_churn(n.age,c.zip,..) AS activity\_prediction FROM new\_customers n Where activity\_prediction = 'y'

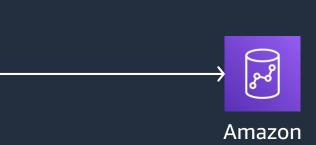

Redshift

Uses previously built model to predict in-place (inference executed entirely in Amazon Redshift)

#### Create, train, and deploy model with a simple SQL command

pre-processing, and training using SageMaker Autopilot

Trained model gets compiled by SageMaker Neo in Amazon Redshift data warehouse so that you can make predictions using SQL

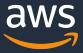

# Checking status of ML model

Check status of model with SHOW MODEL command

SHOW MODEL ALL shows all your models

Provides status of the models

System table STV\_ML\_MODEL\_INFO provides the model status

#### SHOW MODEL customer\_churn

| Кеу                                    | Value            |
|----------------------------------------|------------------|
| Model Name                             | customer_churr   |
| Schema Name                            | demo_ml          |
| Owner                                  | demouser         |
| Creation Time                          | "Tue, 24.11.202  |
| Model State                            | READY            |
| validation:                            | f1,0.681240      |
| Estimated Cost                         | 0.990443         |
| TRAINING DATA:,                        |                  |
| Query "SELECT STATE, AREA_COI          | DE. TOTAL CHAP   |
| AVERAGE_DAILY_SPEND, CUST_SERV_C       |                  |
| AVERAGE_DAILY_CASES, CHURN"            |                  |
| FROM DEMO_ML.CUSTOMER_ACTIVITY         |                  |
| WHERE ACCOUNT_LENGTH > 120             |                  |
| Target Column,                         | Active           |
|                                        |                  |
| PARAMETERS:,                           |                  |
| Model Type                             | auto             |
| Problem Type                           | BinaryClassifica |
| Objective                              | F1               |
| Function Name                          | predict_custom   |
| Function Parameters,                   | "state area_cod  |
| average_daily_cases "                  |                  |
| Function Parameter Types "varchar int4 | float8 int4 "    |
| IAM Role                               | arn:aws:iam::99  |
| s3 Bucket                              | redshiftml       |
| Max Runtime                            | 1800             |
|                                        |                  |

n

20 07:02:51"

RGE/ACCOUNT\_LENGTH AS

ation

ner\_churn
de average\_daily\_spend

9999999999:role/RedshiftML

## Persona Examples

© 2021, Amazon Web Services, Inc. or its Affiliates

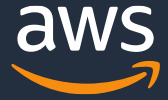

## **Creating and training ML model**

DATA ANALYST

Specify training data as a table name or SELECT query

TARGET column specifies the column you are trying to predict

**FUNCTION** specifies the name of the prediction function that will be generated

CREATE MODEL customer\_churn

FROM (SELECT c.age as feat\_1, c.zip AS feat\_2, c.monthly\_spend AS feat\_3, c.monthly\_cases AS feat\_4, c.active AS label FROM customer\_info\_table c)

**TARGET** label

**FUNCTION** predict\_customer\_churn

## Using ML model for prediction

The prediction (inference) function is available as a UDF

You can generate prediction from any SQL construct just as you use UDFs today

You can use WLM to prioritize your compute resources for inference function

Prediction function takes all benefits of Amazon Redshift, including the massively parallel processing capability SELECT customer\_id,

predict\_customer\_churn(age, zip, monthly\_spend, monthly\_cases)

FROM customer\_info\_table;

## **Training with PROBLEM TYPE and Objective**

**CITIZEN DATA SCIENTIST** 

**PROBLEM\_TYPE** can be *REGRESSION* | **BINARY CLASSIFICATION** MULTICLASS\_CLASSIFICATION

**OBJECTIVE** Specifies the name of the objective metric used to measure the predictive quality of a machine learning system 'MSE' | 'Accuracy' | 'F1' 'F1Macro' | 'AUC'

CREATE MODEL customer\_churn

**FROM** (SELECT c.age as feat\_1, c.zip AS feat\_2, c.monthly\_spend AS feat\_3, c.monthly\_cases AS feat\_4, c.active AS label FROM customer info table c)

**TARGET** label

**FUNCTION** predict\_customer\_churn

PROBLEM\_TYPE BINARY\_CLASSIFICATION

**OBJECTIVE 'F1'** 

## **Creating and training ML model**

DATA SCIENTIST

Optionally specify:

Model type; e.g., XGBOOST

Objective for training; e.g., mean squared error (MSE)

**Preprocessors or hyperparameters** 

CREATE MODEL model\_abalone\_xgboost\_regression FROM (SELECT shell\_weight, .....rings) FROM abalone\_xgb\_train) TARGET Rings FUNCTION func\_model\_abalone\_xgboost\_regression IAM\_ROLE 'arn:aws:iam::963462676454:role/Redshift-ML' AUTO OFF MODEL\_TYPE xgboost **OBJECTIVE** 'reg:squarederror' **PREPROCESSORS** 'none' HYPERPARAMETERS DEFAULT EXCEPT (NUM\_ROUND) '100')

## Demo

### • Machine Learning in Redshift

© 2020, Amazon Web Services, Inc. or its Affiliates.

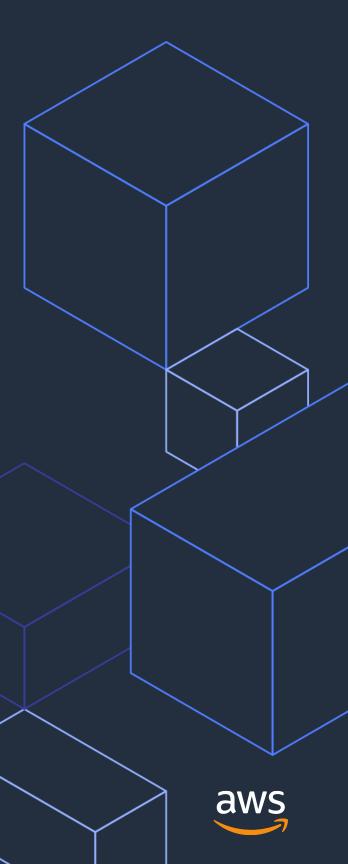

### **Demo Use Case – Predict Pizza Delivery Delays**

### Identify potential pizza delivery issues to notify customers and improve customer satisfaction

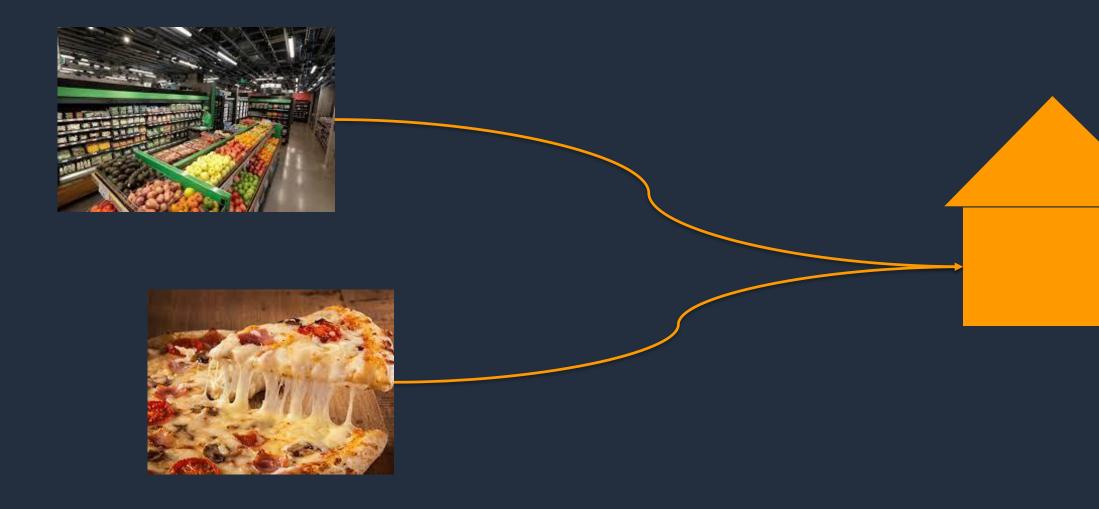

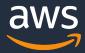

### **Amazon Redshift ML: Optimized for cost**

Typically predictions drive cost in production

You only pay for training while prediction comes at no extra cost when you use Amazon Redshift ML Training 10%

Cost

**Prediction (inference)** 90%

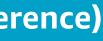

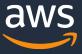

## **Cost control for training**

Optionally specify max\_cells (number of rows \* number of columns) selected in the training query

If training data produced by *query* exceed max\_cells, Amazon Redshift automatically reduces training data without creating bias

Default max\_cells (1M cells) keeps cost below <\$20 out of the box

You can also set max\_runtime to control your cost. Default value is 5400 seconds

```
CREATE MODEL customer_churn
FROM query
...
SETTINGS (
max cells = 200000)
```

```
CREATE MODEL customer_churn
FROM query
...
SETTINGS (
MAX_RUNTIME 3000)
```

## **Try Amazon Redshift ML**

Amazon Redshift ML is generally available now, and it enables Analysts and Developers with SQL skills to create, train, deploy machine learning models using familiar SQL commands.

- Documentation
  - <u>https://aws.amazon.com/redshift/features/redshift-ml/</u>
- Blogs  $\bullet$ 
  - https://aws.amazon.com/blogs/big-data/create-train-and-deploy-machine-learning-models-in-amazon-• redshift-using-sql-with-amazon-redshift-ml/
  - https://aws.amazon.com/blogs/aws/amazon-redshift-ml-is-now-generally-available-use-sql-to-create- $\bullet$ machine-learning-models-and-make-predictions-from-your-data/

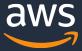

### Next steps

## **Already using Redshift?**

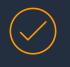

Ask your account team for a free **Redshift optimization session** 

Learn more about what's new

https://aws.amazon.com/redshift/whats-new/

## **Getting started** with Redshift?

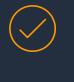

Ask your account team for a 10-minute demo

Learn more about starting a proof of concept

https://docs.aws.amazon.com/redshift/ proof-of-concept-playbook.html

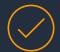

Or request help from AWS

https://pages.awscloud.com/redshift-proof-of-concept-request

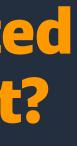

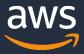

# Thank you!

© 2020, Amazon Web Services, Inc. or its Affiliates.

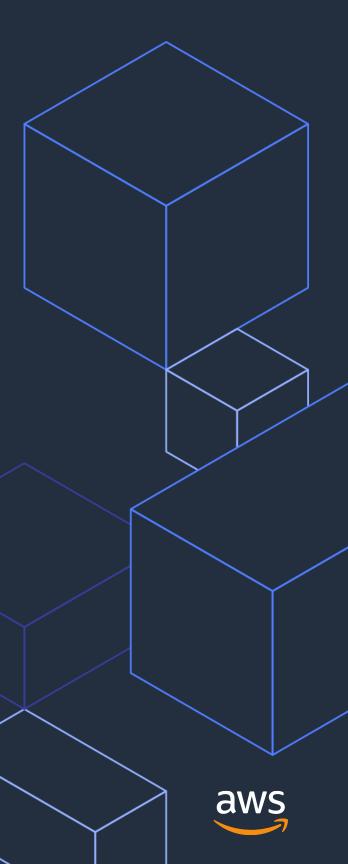